# **Arbin Electrochemical Tools Documentation**

*Release 0.1.0*

**Vincent Wu**

**Sep 02, 2020**

# **CONTENTS:**

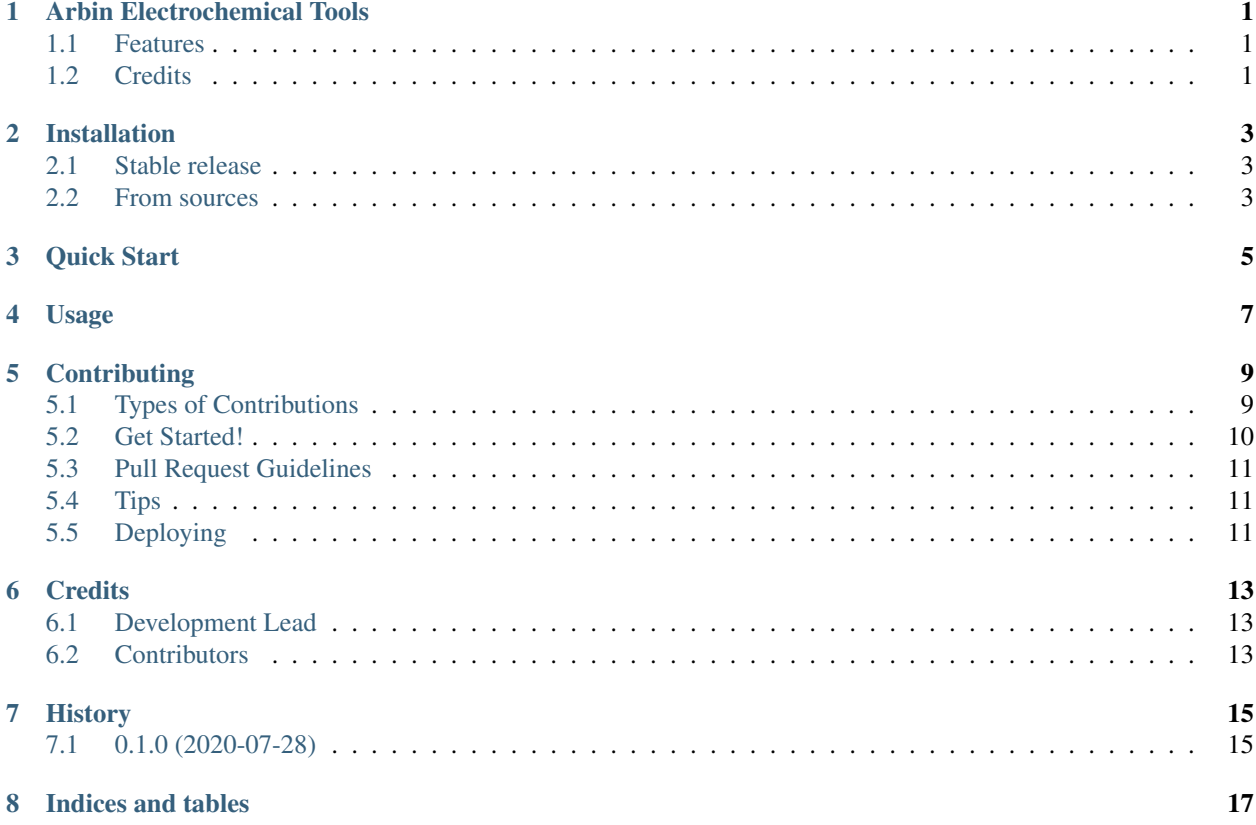

### **ONE**

## **ARBIN ELECTROCHEMICAL TOOLS**

<span id="page-4-0"></span>Reads raw electrochemical cycling data and generates useful plots and tables for battery scientists.

- Free software: MIT license
- Documentation: [https://electrochem.readthedocs.io.](https://electrochem.readthedocs.io)

### <span id="page-4-1"></span>**1.1 Features**

- Extracts Arbin electrochemical cycling data files (.res or .xlxs) into csv files or Pandas dataframes for easy manipulation
- Plots publication quality voltage-capacity curves
- Calculates electrochemical properties such as operating voltage, average discharge capacity, ect. for a set of cycling data and generates summary tables

## <span id="page-4-2"></span>**1.2 Credits**

This package was created with [Cookiecutter](https://github.com/audreyr/cookiecutter) and the [audreyr/cookiecutter-pypackage](https://github.com/audreyr/cookiecutter-pypackage) project template.

#### **TWO**

### **INSTALLATION**

### <span id="page-6-1"></span><span id="page-6-0"></span>**2.1 Stable release**

To install Arbin Electrochemical Tools, run this command in your terminal:

**\$** pip install electrochem

This is the preferred method to install Arbin Electrochemical Tools, as it will always install the most recent stable release.

If you don't have [pip](https://pip.pypa.io) installed, this [Python installation guide](http://docs.python-guide.org/en/latest/starting/installation/) can guide you through the process.

### <span id="page-6-2"></span>**2.2 From sources**

The sources for Arbin Electrochemical Tools can be downloaded from the [Github repo.](https://github.com/vince-wu/electrochem)

You can either clone the public repository:

**\$** git clone git://github.com/vince-wu/electrochem

Or download the [tarball:](https://github.com/vince-wu/electrochem/tarball/master)

**\$** curl -OJL https://github.com/vince-wu/electrochem/tarball/master

Once you have a copy of the source, you can install it with:

**\$** python setup.py install

#### **THREE**

# **QUICK START**

<span id="page-8-0"></span>First, import the electrochem module, along the the pandas module (we need pandas to read and manipulate dataframe objects):

**>>> import electrochem as echem >>> import pandas as pd**

To open an Arbin .res file and output a readable .csv file, define a raw data path and a path for the .csv file to be saved to:

```
>>> file_path = "d:/data/cycling_data.res"
>>> save path = "d:/data/cycling_data.csv"
```
Then, simply use the parseArbin function to convert your data into a .csv file.:

**>>>** echem.parseArbin(file\_path, save\_path)

In this example, the file will be saved into cycling\_data.csv. To further manipulate your data, you can create an easily workable data object from the .csv file by using the toDataFrame function. This function takes in a .csv or .xlsx file containing raw cycling data along with your electrode material's mass, in mg:

```
>>> mass = 10 # electrode mass is in mg units
>>> partitioned_data = echem.toDataFrame(save_path, mass)
```
Here, partitioned\_data is a data object where dataframes are sorted by both cycle index and charge/ discharge cycles. It is meant to facilitate data extraction and analysis. For example, to get the data for the first charge and discharge, simply do:

```
>>> first_charge_df = partitioned_data[1]['charge'] # data table for first charge
>>> first_discharge_df = partitioned_data[1]['discharge'] # data table for first
˓→discharge
```
To extract column data such as voltage and capacity, simply call the corresponding keys, which are the column names in the .csv file. Note that specific capacity was automatically calculated and added to the table by the toDataFrame function based off the mass you inputted.

```
>>> first_charge_voltage = first_charge_df['Voltage'].tolist()
>>> first_charge_capacity = first_charge_df['Charge_Capacity'].tolist()
>>> first_discharge_voltage = first_discharge_df['Voltage'].tolist()
>>> first_discharge_capacity = first_discharge_df['Discharge_Capacity'].tolist()
```
Then, you can plot the voltage-capacity curves:

```
>>> import matplotlib.pyplot as plt
>>> plt.plot(first_charge_capacity, first_charge_voltage, '-', label='First Charge')
>>> plt.plot(first_discharge_capacity, first_discharge_voltage, '-', label='First
˓→Discharge')
>>> plt.xlabel('Capacity [mAh/g]')
>>> plt.ylabel('Voltage [V]')
>>> plt.legend()
>>> plt.show()
```
# **FOUR**

# **USAGE**

<span id="page-10-0"></span>To use Arbin Electrochemical Tools in a project:

**import electrochem**

### **CONTRIBUTING**

<span id="page-12-0"></span>Contributions are welcome, and they are greatly appreciated! Every little bit helps, and credit will always be given. You can contribute in many ways:

## <span id="page-12-1"></span>**5.1 Types of Contributions**

#### **5.1.1 Report Bugs**

Report bugs at [https://github.com/vince-wu/electrochem/issues.](https://github.com/vince-wu/electrochem/issues)

If you are reporting a bug, please include:

- Your operating system name and version.
- Any details about your local setup that might be helpful in troubleshooting.
- Detailed steps to reproduce the bug.

#### **5.1.2 Fix Bugs**

Look through the GitHub issues for bugs. Anything tagged with "bug" and "help wanted" is open to whoever wants to implement it.

#### **5.1.3 Implement Features**

Look through the GitHub issues for features. Anything tagged with "enhancement" and "help wanted" is open to whoever wants to implement it.

#### **5.1.4 Write Documentation**

Arbin Electrochemical Tools could always use more documentation, whether as part of the official Arbin Electrochemical Tools docs, in docstrings, or even on the web in blog posts, articles, and such.

#### **5.1.5 Submit Feedback**

The best way to send feedback is to file an issue at [https://github.com/vince-wu/electrochem/issues.](https://github.com/vince-wu/electrochem/issues)

If you are proposing a feature:

- Explain in detail how it would work.
- Keep the scope as narrow as possible, to make it easier to implement.
- Remember that this is a volunteer-driven project, and that contributions are welcome :)

### <span id="page-13-0"></span>**5.2 Get Started!**

Ready to contribute? Here's how to set up *electrochem* for local development.

- 1. Fork the *electrochem* repo on GitHub.
- 2. Clone your fork locally:

\$ git clone git@github.com: your name here/electrochem.git

3. Install your local copy into a virtualenv. Assuming you have virtualenvwrapper installed, this is how you set up your fork for local development:

```
$ mkvirtualenv electrochem
$ cd electrochem/
$ python setup.py develop
```
4. Create a branch for local development:

```
$ git checkout -b name-of-your-bugfix-or-feature
```
Now you can make your changes locally.

5. When you're done making changes, check that your changes pass flake8 and the tests, including testing other Python versions with tox:

```
$ flake8 electrochem tests
$ python setup.py test or pytest
$ tox
```
To get flake8 and tox, just pip install them into your virtualenv.

6. Commit your changes and push your branch to GitHub:

```
$ git add .
$ git commit -m "Your detailed description of your changes."
$ git push origin name-of-your-bugfix-or-feature
```
7. Submit a pull request through the GitHub website.

### <span id="page-14-0"></span>**5.3 Pull Request Guidelines**

Before you submit a pull request, check that it meets these guidelines:

- 1. The pull request should include tests.
- 2. If the pull request adds functionality, the docs should be updated. Put your new functionality into a function with a docstring, and add the feature to the list in README.rst.
- 3. The pull request should work for Python 3.5, 3.6, 3.7 and 3.8, and for PyPy. Check [https://travis-ci.com/](https://travis-ci.com/vince-wu/electrochem/pull_requests) [vince-wu/electrochem/pull\\_requests](https://travis-ci.com/vince-wu/electrochem/pull_requests) and make sure that the tests pass for all supported Python versions.

# <span id="page-14-1"></span>**5.4 Tips**

To run a subset of tests:

```
$ pytest tests.test_electrochem
```
# <span id="page-14-2"></span>**5.5 Deploying**

A reminder for the maintainers on how to deploy. Make sure all your changes are committed (including an entry in HISTORY.rst). Then run:

```
$ bump2version patch # possible: major / minor / patch
$ git push
$ git push --tags
```
Travis will then deploy to PyPI if tests pass.

### **SIX**

# **CREDITS**

# <span id="page-16-1"></span><span id="page-16-0"></span>**6.1 Development Lead**

• Vincent Wu [<vincentwu@ucsb.edu>](mailto:vincentwu@ucsb.edu)

# <span id="page-16-2"></span>**6.2 Contributors**

None yet. Why not be the first?

# **SEVEN**

# **HISTORY**

# <span id="page-18-1"></span><span id="page-18-0"></span>**7.1 0.1.0 (2020-07-28)**

• First release on PyPI.

# **EIGHT**

# **INDICES AND TABLES**

- <span id="page-20-0"></span>• genindex
- modindex
- search